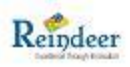

# **Application Notes**

**for**

# **RDM-T24FZ-LR**

# Long Range RF Transceiver Module in 2.4 GHz

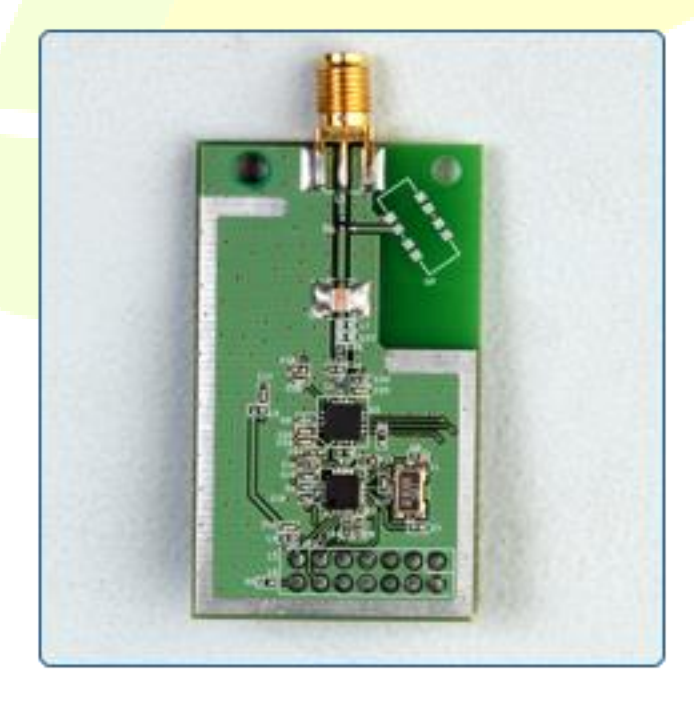

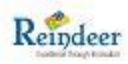

# <span id="page-1-0"></span>**Confidential and Proprietary Information**

#### **Reindeer Technologies Private Limited, 2012**

This document contains confidential and proprietary information of Reindeer Technologies Private Limited and is protected by copyright laws. Its receipt or possession does not convey any rights to reproduce, manufacture, use or sell anything based on information contained within this document.

Any product described in this document is subject to continuous developments and improvements. All particulars of the product and its use contained in this document are given by Reindeer Technologies Private Limited in good faith. However, all warranties implied or expressed, including but not limited to implied warranties of merchantability, or fitness for purpose, are excluded.

This document is intended only to assist the reader in the use of the product. Reindeer Technologies Private Limited shall not be liable for any loss or damage arising from the use of any information in this guide, any error or omission in such information, or any incorrect use of the product.

Reindeer specifically disclaims any and all liability and warranties, implied or expressed, for uses requiring fail-safe performance in which failure of the product could lead to death, serious personal injury, or severe physical or environmental damage such as, but not limited to, life support or medical devices or nuclear applications or on-line control of aircraft, aircraft navigation or communications systems or in air traffic control applications. This product is not designed for and should not be used in any of these applications.

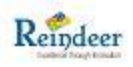

# <span id="page-2-0"></span>**Document Revision History**

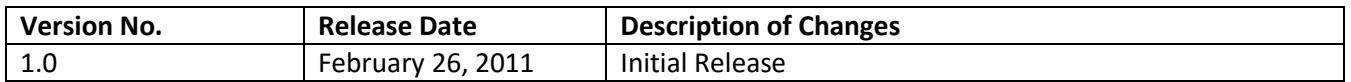

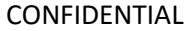

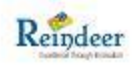

# **Table of Contents**

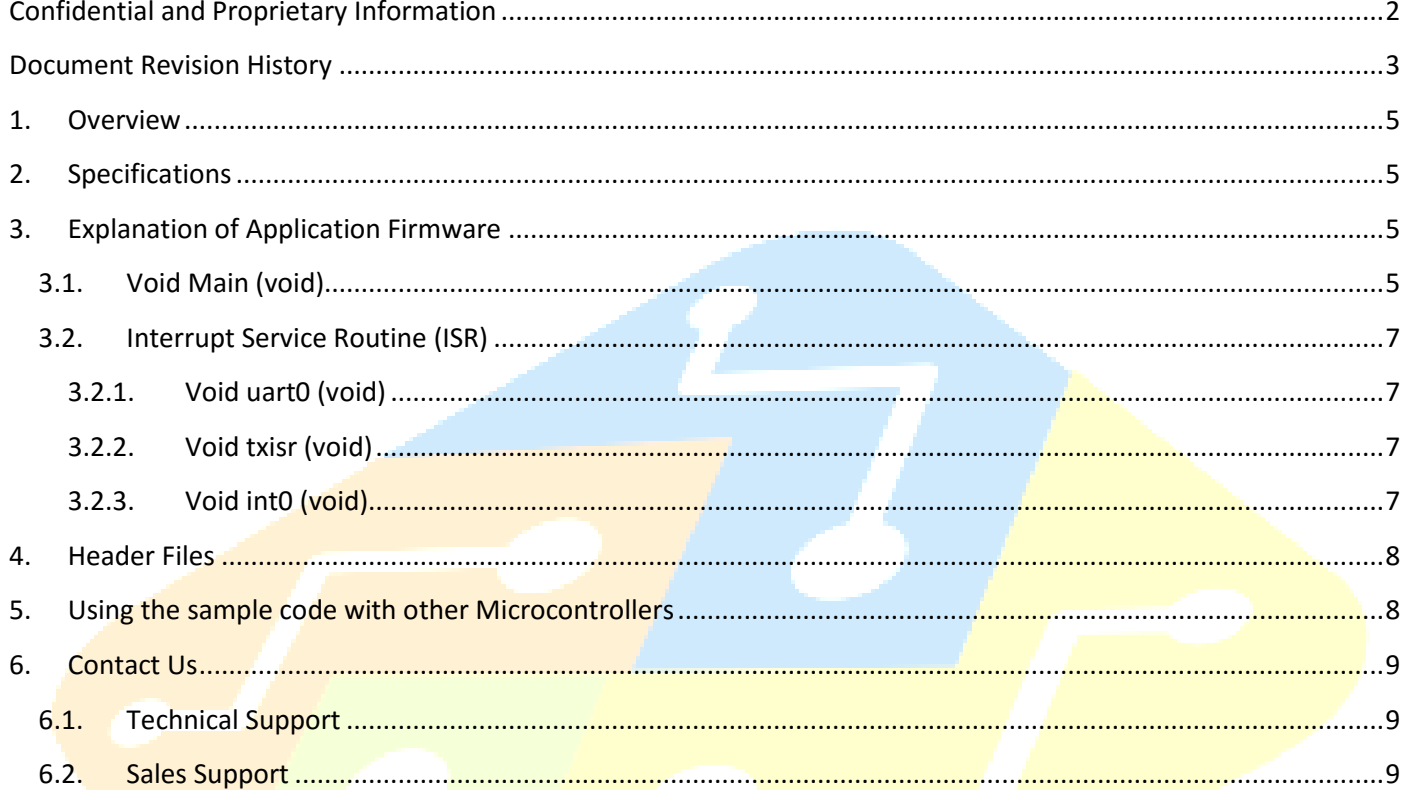

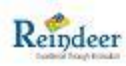

## <span id="page-4-0"></span>**1. Overview**

This application note describes the usage of the long range RF transceiver module RDM-T24FZ-LR as a transceiver for transmitting and receiving data. The main objective is to explain how wireless transmission of data can be achieved from one device to another using a microcontroller's UART.

# <span id="page-4-1"></span>**2. Specifications**

The sample code is developed based on the R8C series of microcontrollers from Renesas. The specifications are mentioned below.

**Platform:** HEW (High Performance Embedded Workshop) **Language:** Embedded C **Controller: Renesas R8C tiny series Daughter Board:** RDM-T24FZ-LR **Mother Board:** RDSRF-232 **Frequency:** 2.4 GHz **Interface with RDM-T24FZ-LR:** SPI **Application:** Data communication between RF transceivers. **Serial Configuration:** 9600bps, Parity: none, Data Bits: 8, Stop Bits: 1

Below mentioned is the list of files used in this application.

- 1) RDM\_T24FZ\_Main.c This contains the main program.
- 2) RDM\_T24FZ\_Function.h This file contains all the function definitions.
- 3) RDM\_T24FZ\_IOdefine.h This file contains all definition for all the I/O ports.
- <span id="page-4-2"></span>4) RDM\_T24FZ\_Prototype.h – This file contains all the variable declarations.

# **3. Explanation of Application Firmware**

### <span id="page-4-3"></span>**3.1. Void Main (void)**

The Program enters into the main () function after power-up. All the functions used for configuring the microcontroller and the RF module have been explained below.

#### **Function: Oscillator\_configuration ();**

This function is used to configure the various register of the microcontroller like register control - 0 used to configure the XIN clock, register control-1 used to configure the low speed on-chip oscillator, select and enable the high speed on-chip oscillator. In the sample application firmware the internal high speed on-chip oscillator is used as the main system clock. The operating frequency of the clock is 20MHz.

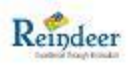

#### **Function: Peripheral\_Initialization ();**

a. sfr\_init ();

This function is used to configure the input, output ports and also for enabling the corresponding pull-ups for the I/O's.

b. serial\_init ();

This function is used to configure the UART- 0 of the microcontroller. All the serial settings like serial baud rate, parity etc. are configured here.

c. timerx\_init ();

This function is used for configuring the internal timer of the microcontroller. The timer is configured such that it gives an interrupt every 1 millisecond. This timer is used for creating any delays or any other timing needed.

#### **Function: CC500\_Initialization ();**

This function used to initialize the RDM-T24FZ-LR-SMA/CA module and its registers.

a. resetcc2500 ();

This function is used to reset the RDM-T24FZ-LR-SMA/CA module. The module is reset using the reset strobe.

b. configurecc2500 ();

Configuration of CC2500 is done by programming the 8-bit registers. The optimum configuration data can be found by using the SmartRF® Studio software. Complete descriptions of the registers are given in the datasheet. The Module has to be configured as mentioned in the sample code for transmission and reception of data.

c. BurstWrite2CC2500 (CC2500PATABLE, &power [0], 1);

This function is used to configure the output power level in dbm of the RF module.

#### **Function: issuestrobe (SRX);**

This function is used to enable the receive mode of the module. As soon as this strobe is issued the module will go into receive mode and can receive data.

#### **Function: int\_init ();**

This function is used to initialize the external interrupt – 0 of the microcontroller. This interrupt is used to by the module to indicate the microcontroller that a valid data has been received in the RXFIFO.

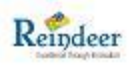

### <span id="page-6-0"></span>**3.2. Interrupt Service Routine (ISR)**

#### <span id="page-6-1"></span>**3.2.1. Void uart0 (void)**

This uart0 interrupt service routine is used to receive the data from hyper terminal. When data is received from PC it is stored in the 'tx\_buffer'. When the complete packet has been received the 'txisr()' function will be enabled so that the packet can be transferred to the RF module.

#### <span id="page-6-2"></span>**3.2.2. Void txisr (void)**

In this ISR the transfer of data from the microcontroller to the RF module takes place. Before the start of data transfer the 'issuestrobe (STX)' function is used to enable the transmission mode for the RF module.

#### **Function: issuestrobe (STX);**

This strobe is used to enable the RF transmission mode of the RF module. After this strobe has been issued any data written into the TXFIFO will be transmitter over the air.

#### **Function: transmitter ();**

The SPI interface is used to write data to the TX FIFO. When writing to the TX FIFO it is the responsibility of the MCU to avoid TX FIFO overflow. A TX FIFO overflow will result in an error in the TX FIFO content. This function has two for loops running within it. The first for loop used to load the buffered data (which will be transmitted) from tx\_buffer to CC2500TXFIFO using BurstWrite2CC2500 function. The second one is used to clear the tx\_buffer after the data transmission to be completed.

#### <span id="page-6-3"></span>**3.2.3. Void int0 (void)**

This interrupt function is used to call the receive function whenever the RF module indicate that a valid data has been received.

#### **Function: receive ();**

When receive mode is enabled, the RF module will remain in receive mode till an 'SIDLE' or 'STX' strobe is issued. The reception of data is indicated by the GDO0 pin of the RF module. This pin is configurable and can be used for other purpose also (refer to datasheet). When a valid sync byte has been received this pin goes into a low state. And after the complete data packet has been received this the status of this pin will change to high. The completion of the packet is decided based on the packet length configured. After the pin status has changed to high data can be read out from the RXFIFO. The SPI interface is used to read from the RX FIFO. When reading the RX FIFO the MCU must avoid reading the RX FIFO past its empty value since a RX FIFO underflow will result in an error in the data read out of the RX FIFO. Once the complete packet is transferred into the microcontroller the data is then sent out to the PC through the UART.

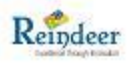

# <span id="page-7-0"></span>**4. Header Files**

The program has 3 header files.

- 1. RDM\_T24FZ\_IOdefine.h
- 2. RDM\_T24FZ\_Function.h
- 3. RDM\_T24FZ\_Prototypes.h
- 4. RDM\_T24FZ\_Register.h

#### **RDM\_T24FZ\_IOdefine.h:**

This file contains the macro definition of communication pins. Pin like sclk, so, si, csn, gdo2, gdo0 etc.

**RDM\_T24FZ\_Function.h:** 

This file contains various function declarations of the program.

#### **RDM\_T24FZ\_Prototypes.h:**

This file consists of the global variable declaration type unsigned char, unsigned int and unsigned long.

#### **RDM\_T24FZ\_Register.h:**

<span id="page-7-1"></span>This file contains the CC2500 registers and its addresses.

### **5. Using the sample code with other Microcontrollers**

The sample code is developed for Renesas R8C/27 microcontroller. Use only the below mentioned functions for interfacing the RF module with a different microcontroller.

- 1. Resetcc2500 ();
- 2. Configurecc2500 ();
- 3. BurstWrite2CC2500(unsigned char, unsigned char<sup>\*</sup>, unsigned char);
- 4. issuestrobe (SRX);
- 5. transmit mode ();
- 6. receive\_mode ();
- 7. issuestrobe (STX);
- 8. transmitter ();
- 9. receive ();
- 10. BurstreadCC2500();
- 11. unsigned char spiread(void);
- 12. void spiwrite(unsigned char);
- 13. Write2CC2500 (unsigned char,unsigned char);

Also include the header file "RDM\_T24FZ\_Register.h".

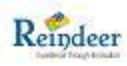

# <span id="page-8-0"></span>**6. Contact Us**

#### <span id="page-8-1"></span>**6.1. Technical Support**

Reindeer Technologies Pvt. Ltd. has built a solid technical support infrastructure so that you can get answers to your questions when you need them. Our technical support engineers are available Mon-Fri between 9:00 am and 6:30 pm Indian standard time.

The best way to reach a technical support engineer is to send an email to *support@reindeersystems.com*. Email support requests are given priority because we can handle them more efficiently than phone support requests.

#### <span id="page-8-2"></span>**6.2. Sales Support**

Our sales department can be reached via e-mail at *[sales@reindeersystems.com](mailto:sales@reindeersystems.com)*or by phone at +91-44- 45022335. Our sales department is available Mon-Fri between 9:00 am and 6:30 pm.

# *Reindeer Technologies Pvt Ltd*

*Excellence through Innovation™* No. 77, Baskar Colony Virugambakkam Chennai – 600092 India. Phone: 91-44-45022335 Email: [sales@reindeersystems.com](mailto:sales@reindeersystems.com) Web: [www.reindeer-tech.com](http://www.reindeer-tech.com/)